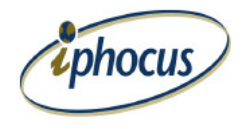

## **iLink Wireless – BlackBerry Set Up for WiFi**

- 1. Locate and select the icon Set Up Wi-Fi
- 2. Select Scan For Networks to enable the BlackBerry to find and configure you WiFi settings. From here follow the prompts.

## **Wi-Fi Profile**

Name: ("Access Point Name" - Automatically created or enter Manually) SSID: ("Access Point Name") Band type: 802.11b/g Security Type: WEP Select WEP key: WEP key #1 [x]Set as primary WEP key: \*\*\*\*\*\*\*\*\*\* [ ]Automatically obtain IP address and DNS IP Address: Subnet mask: Primary DNS: Secondary DNS: Default gateway address: Domain suffix: **[x]Allow inter-access point handover**

[ ]Prompt before connection

Note: You can select Manually Add Networks and configure your WiFi settings similar to below: